# RT809F 串行 ISP 编程器使用说明

## **RT 系列 传承八载 一直被模仿 从未被超越**

本公司最新推出 RT809F 串行 ISP 编程器, 采用 USB1. 1/2.0 兼容的高速接口,稳定可靠, 彻底摆 脱并口的限制和麻烦, 整机耗电量仅 70-90mA, 新老主板都能兼容, 驱动通过微软 WHQL 数字认证, 自 动安装、安全稳定。编程器自主软件兼容 32 位和 64 位的 WIN7、XP 系统,自主研发的高速串行 **ISP 编程引擎**, 历时 12 个月, 8 万行核心代码, 精雕细琢, 匠心独具。支持液晶显示器驱动板和液晶电视 主板主流芯片方案的 ISP 在线读写, 独家支持 ISP 引脚接触检测和主板供电检测, 有效减少联机错误 的发生;独家支持自动识别板卡芯片方案、型号并打开相应烧录界面,也可以使用我们自主开发的 ISP 软件,统一界面下在线读写,甚至包括很多官方软件都不支持的芯片;独家支持 RTD2120 单片机的 双 **BANK** 在线读取和写入功能!包含固件所在的 BANK0 和品牌机菜单所在的 BANK1 区,读取双 BANK 只需 **6** 秒。熟悉液晶维修的朋友,应该知道这意味着什么(AOC、Acer、Great Wall、BENQ、 Hair 等原装板,RTD2120 损坏或丢数据的太多了,能够读取出程序并备份,就意味着这类故障的维修 成本将大幅度下降,每年省下的成本,足够买 N 多个编程器了);独家支持 USB 接口下的 NT68F63, NT68F633/NT68F632/NT68F631/NT68625/NT68160/NT68623/ NT68663/NT68665/NT68667/NT68167/ NT68168/NT68650/NT68670 等 **NT68** 全系列的在线读写功能;支持 **WT61P4**、**MTV512**、**MTV412**、 **RTD2122** 等型号 MCU 的在线读写,支持串口升级方式的 W78E65、SM5964、P89C51、TP28 系列、 STC 系列等 MCU 的在线烧录功能,新老机型兼顾;支持显示器、电视、笔记本液晶屏的 **DDC-EDID** 数据在线读写,包括 128 字节模式和 256 字节模式, 轻松解决各类 EDID 数据造成的故障。

自带 FPGA-BASE 的 VGA 信号发生器功能, 从 VGA 烧录口输出 8 种常用测试画面, 含青色半灰度即 WINDOWS 桌面底色画面,特别适合测试暗带故障,可选自动或手动切换模式,上电默认为 3 秒自动切 换画面,用户按键操作以后,会转入手动模式,短按按键切换画面,长按 1 秒以后转入自动切换模式, 方便维修测试、批量烤机使用;当用户从 VGA IN 接口输入电脑画面时,会自动关闭信号发生器并切 换到电脑画面显示模式,无 VGA IN 信号时,自动切换到内置信号发生器输出的测试画面。

支持创维、长虹、康佳、TCL、海信、冠捷等大品牌电视原厂液晶工装功能,自主设计的 ISP 引 脚百变技术,可以自动识别 ISP 线序, 比如海信、TCL 液晶电视主板, 通常使用 VGA 的 4、11 脚进行 ISP 读写升级; 创维的早期机型使用 VGA 的 12、15 脚反序方式读写, RT809F 可以自动识别或手动切 换 VGA 线序,并自动识别到 I2C 总线上的主芯片型号,不需进行繁琐的跳线设置,不用为散热片盖住 了主芯片型号而烦恼; 支持 HDMI 高清数字媒体信号接口的 EDID 和 ISP 读写功能, 为高清数字时代的 维修人员提供必备的数据升级接口;提供高速稳定的 USB 转串口 TTL 功能, 支持 MTK8223/MTK8226、 MTK8222/MTK8227/MTK5325/MTK5308/ MT5301、PIXELWORKS、RTD、WINBOND 等串口升级方式的液晶电 视主芯片的在线烧录功能, 支持 MTK、凌阳方案的 **DVD** 在线刷机、改遥控码、做码配遥控,支持 8200A/8202L/8202D/8202S/MTK1389/MTK1379 系列 DVD 主芯片,支持中九和中六升级, 如海尔、国 芯、华亚、ALI 等主流芯片方案的卫星接收机,软件、数据资源丰富:通过第三方软件,也可以支持 其他各类串口 TTL 方式的在线刷机。

支持台式机、笔记本主板、家电产品广泛使用的 **24/93** 系列 **EEPROM** 和 8 脚、16 脚封装的 **25/26** 系列 **SPI FLASH** 存储器读写,特别支持笔记本常用的 **24RF08**、**AK64** 和 **BR90** 系列存储器芯片;编 程速度超快,烧录 **25T80** 的 8Mbit SPI 存储器,只需 **12** 秒,比市面上常见的 CH341 公版 SPI 编程器 快 3 倍, 读取或校验 25T80 则只需 1.6 秒, 傲视群雄; 编程器具有引<mark>脚接触检测</mark>功能, 能准确识别接 触不良的引脚并通知用户;智能识别 25/26 系列和 24RF08、24C01-24C16 等芯片的型号,特别适合印 字不清或抹掉型号的芯片,特别适合虽老眼昏花,仍老骥伏枥的维修界前辈使用;芯片在锁紧座上统 一位置摆放,不需要区分特殊摆放位置,更为人性化。

型号支持覆盖率高,功能全面,真正不需要设置任何跳帽和拨动开关,全部由上位机软件、USB 接口芯片和 FPGA 控制,自动安装驱动,**ISP** 功能时,自动识别板卡芯片方案、型号并打开相应烧录 界面或自主 ISP 软件,可读可写,使用方便,性价比极高,全面超越市面任何一款同类型的编程器。 (另外,请某些人不要再盗版我们的广告词和产品创意了,你做不到这些功能,又不会自主创新,还 是老老实实做你的裸板山寨货吧!)

## *一器在手,刷机无忧,如此犀利,夫复何求?*

本公司郑重承诺,对编程器提供后续的软件升级支持。同时特别提供用户自定义添加芯片型号和 ISP 软件的脚本,通过此功能,用户可以自行添加更多的 24/25/26/93 等存储器型号, 以应对最新型号 的芯片,也可以自行添加更多更新的官方 ISP 软件,集成到一起使用,享受 DIY 的乐趣。

### 产品功能与特点:

- A、支持电脑主板、笔记本、液晶、路由器、家电产品常用的 8 脚、16 脚的 BIOS 芯片读写;
- B、支持 DDR1/DDR2/DDR3 内存 SPD 免拆芯片读写,特别支持 34C02 等特殊型号,转接座另购;
- C、支持笔记本 8 脚、14 脚密码芯片和电池码片(特别是 24RF08/6480AR/BR9080/9016 等特殊型号);
- D、支持 24 全系列 IIC 总线 EEPROM 存储器,其中 24C01-24C16 可以自动识别芯片型号,自动识别 24 系列第七脚的写保护电平,美台系和日韩系的 24 芯片自适应烧录;
- E、支持 25、26 全系列 SPI 总线 FLASH 存储器, 支持自动识别芯片型号, 容量高达 256Mbit;
- F、支持 93 全系列 MicroWire 总线存储器, 包括日系厂商的特殊型号;
- G、独家支持 RTD2120 单片机的双 BANK 在线读取和写入功能!包含固件所在的 BANK0 和品牌机菜 单所在的 BANK1 区, 读取双 BANK 只需 6 秒; 支持 RTD2122 单片机三 BANK 的在线读写功能。
- H、 支持液晶显示器和液晶电视的 DDC-EDID 数据在线读写, 轻松解决 EDID 数据相关问题;
- I、支持笔记本屏 EDID 数据在线读写,零成本解决 DELL、SONY 等笔记本挑屏问题,屏线另购;
- J、支持乐华、鼎科、虹星、凯旋、悦康、宏捷等通用驱动板,通过 VGA 口免拆元器件就能对驱 动板 MCU 进行刷写;烧录软件为中文版 WINDOWS 界面,使调试、编程过程一目了然;烧录软 件增加了芯片修复功能,刷程序损坏的板子只要修复成功,即可正常使用,免去返修的烦恼;
- K、支持液晶显示器、电视原装主板在线读写或离线读写固件程序,支持冠捷、唯冠、三星、LG、 ACER、LENOVO、HP、IBM、BENQ、HKC、海信、创维、康佳、长虹、TCL、海尔、厦华等各大 品牌,支持 NOVATEK、MTK、MST、GENESIS、TSUM、SE、FT、REALTEK、WINBOND、WELTEND、 MYSON、华亚微、PIXELWORKS 等芯片组方案,可以使用官方 ISP 软件或自主软件,兼顾功能 的完整性和用户的易用性;
- L、支持三星、Philips、AOC、BENQ、NESO 使用 NT68F63/NT68F632/NT68F633 系列 MCU 和 WT61P4 的机型,可以免拆机读写程序,三星液晶丢程序的通病故障,免拆机刷程序即可解决!!! 特 别增加了在线读 MCU 源程序的功能,可以将好的 MCU 内的源程序读取出来并且保存,软件为 自主开发的中文版,界面简单,操作更方便;支持最新的 SE1059 系列主芯片读写,轻松解决 三星 SA 系列黑屏通病;
- M、 支持 WINBOND 系列 MCU 的在线烧录, 如 W78E65P-40, 可以代换冠捷, 优派, 唯冠原装驱动板 M6759, SM5964, SM89516, P89C51RD, TP2804 等易损型号的 MCU;
- N、 支持 MTK 系列液晶和 DVD 方案在线烧写,如:MT1389 MT1379 MT8223 8226 等;
- O、 支持 SUNPLUS 凌阳系列 DVD 在线烧写。例如 8202D 8202S 8202L 8281 8200 等;
- P、 支持中九系列卫星接收机的在线升级破解和砖头机修复;包括国芯、海尔、华亚、NEC 等机 芯方案的在线读写和拆芯片读写升级功能;
- Q、 支持 USB 供电、通讯自动侦测, 编程器自检模式, 独创的 ISP 在线编程方式的引脚断线检测、 目标主板上电检测功能,离线读写时的引脚接触检测等特殊功能,可以识别并提示烧录过程 中的各类故障,有效的解决读写错误问题;
- R、 编程器内部采用 FPGA 控制,升级 PC 端软件即可完成编程器自身的功能升级,兼容更多型号; 采用 USB 接口供电和通讯,省去笨重的电源适配器, 使用更方便; 编程器的锁紧座接口, 都 有防静电和端口 IO 保护措施, 保证了编程器的可靠性: 锁紧座可轻松拆卸, 方便用户更换。
- S、可烧录型号在不断添加中,如果有特殊需要,可以跟本公司联系,部分芯片型号可以实现**远程** 添加。另外 24、25、26、93 系列芯片及官方 ISP 软件,用户也可以根据视频教程自定义添加, 方便使用。赠送 8G 的程序和资料, 长期提供技术支持, 欢迎各大品牌售后服务站定购, 如超 过五十片,可定制软件 LOGO 和特殊功能。

### 配件清单:主机一台,USB 线一条,VGA 全通线一条,SOP 简易座一个,其他弹跳座需要另购。

#### 购买声明:

- 1. 配套的 BIOS 固件程序属于赠送品,包括常用的各厂家通用驱动板程序和大部分品牌机的程序, 笔记本常见 BIOS 程序,液晶电视和卫星接收机固件程序,总计 4G 左右。其他特殊程序,不在 赠送范围之内,请联系厂家另行解决。( 编程器行业从来都是只卖硬件和烧录软件,没有义务 提供各类板卡的程序和固件,不送是常理,赠送是情义,希望大家理解):
- 2. 常用功能已有实地拍摄的视频教程赠送,如果还是不会使用,请到我们公司报名学习液晶显示 器、液晶电视、笔记本维修;公司的创始人,都是维修和研发领域的先行者,拥有自己的维修 车间、培训教室和研发中心;
- 3. 名词解释:

MCU, 也称 MPU, uC, 微控制器, 微处理器, 俺们喜欢叫他小名——单片机, 何为单片机? 把你的 CPU, RAM (内存), IO (输入输出接口), FlashROM (闪存), ADC (模数转换器)等一 堆玩意儿集成到一个芯片里,那就是单片机,只是没有你家电脑功能那么强,但作为嵌入式 控制一个显示器、一台电视,还是足够了;

BIOS,基本输入输出系统,BIOS 芯片一般为 EEPROM(电擦除只读存储器)或 FlashROM(闪 速存储器),用在主板和笔记本上比较多,早期液晶的驱动板上也会有一些,它内部只能存储 固件程序,没有控制部件,现在生产的液晶驱动板已经不使用这种芯片了。

常用 MCU 多为 PLCC44 封装或 TQFP-48 封装; BIOS 芯片多为 DIP8、SOP8、SOP16、PLCC-32、 TSOP32、VSOP32、TSOP40、TSOP48 封装;

ISP, In system program, 在线编程, 单片机的升级方式之一, 另一种是并行编程方式, 如联想 15 寸机型的 M6759, 只能拆下来使通用编程器刷写, 无法支持 ISP; 而现在生产的液 晶驱动板都已经支持 ISP;部分芯片的 ISP 在线读取功能, 比如 MTV312/MTV512,必须先要 知道此芯片烧录时设定的安全码才能在线读取(只有驱动板制造商知道是什么)。

4. 本编程器不是万能的,如果要找万能的编程器,请上百度搜搜看,台湾河洛的 ALL-100、斯洛 伐克的 BeeProg+、美国的 DataIO-48 也许可以满足您的要求,国产的希尔特 5000U(¥5000, 常用的转接座再加 1000 元)也能凑合个八九成。不过,提醒您注意的是,台湾新竹、台中、 澳门等多位朋友,拥有更高档的通用编程器,也买了我们的编程器,原因是他不愿意拆下芯片 去烧录,而且想要读取 RTD2120 的 MCU,而他的通用编程器却不支持。

# RT809F 软件与驱动安装说明

请一定不要先插上编程器,而是应该先安装编程器软件,然后再插编程器,操作系统推荐使用 WIN7 SP1 深度技术 GHOST 版或者 XP SP3 雨林木风 YN9.9 版, 32 位和 64 位系统兼容。如果您 安装遇到问题,建议重装一个干净的 GHOST 系统再试。

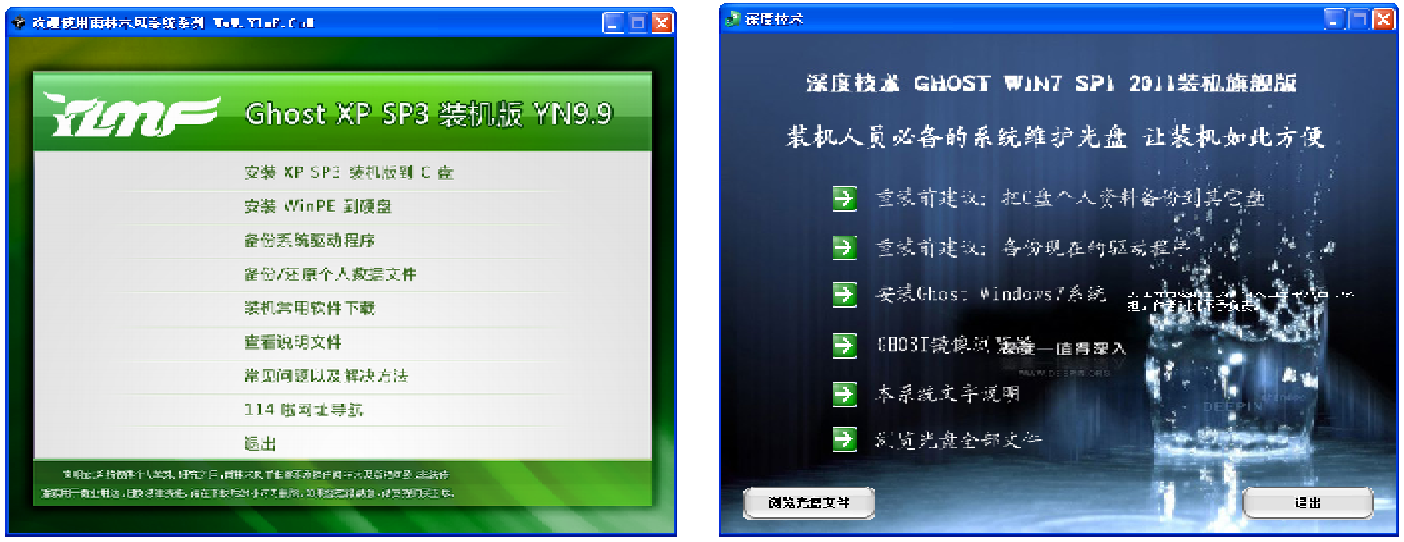

## 一、安装前请首先确认您电脑的软硬件系统:

RT809F 编程器软件可以用于 32 位或者 64 位的 XP、WIN7 系统下, 电脑主板有 USB1. 1 或者 USB2. 0 接口即可; AMD/NF/VIA 主板也可以使用, 而我们推荐使用在 INTEL 芯片组的主板上, 性能更好, 运行更稳定;编程器尽量不要接在前置转接出来的 USB 口,板载的更稳定;推荐使用编程器配套 的 USB 线,普通 USB 线可能会造成不稳定;国内某些玩具级杀毒软件会认为软件带病毒,请关了 杀毒软件再安装使用, 或者将编程器软件加入到信任列表(白名单), 以免耽误使用;

二、一定不要先插上编程器,而是先装软件,步骤如下:

- 1、因为软件经常更新升级,请从 WWW. iFix. NET. CN、QQ 群共享或者经销商处获取最新版本的软 件,如果没有最新版,就使用光盘内的软件;
- 2、 双击如图所示的安装软件,如果以前安装过 RT809F 的其他版本软件,会不经提示、自动覆盖;

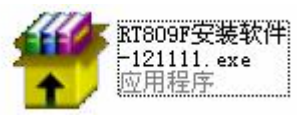

3、 双击安装包后,如果出现这类窗口,请按图示处理:

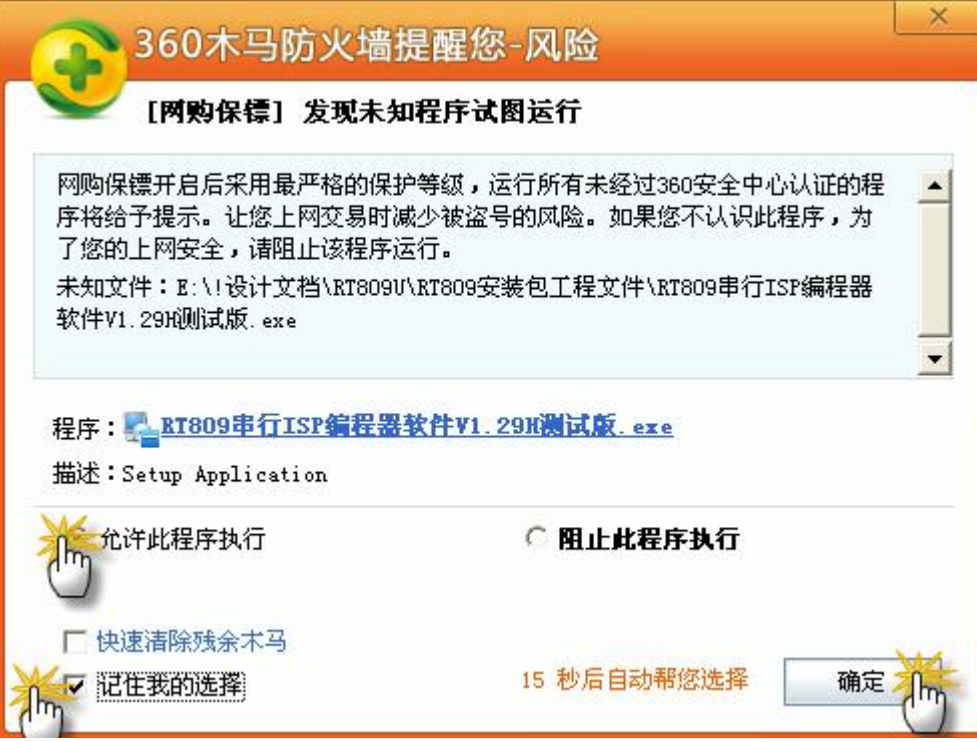

4、 按照提示, 一路"下一步"安装即可, 默认安装到"C:\RT809F", 这个最好不要修改到其他 的路径,都按默认安装即可:

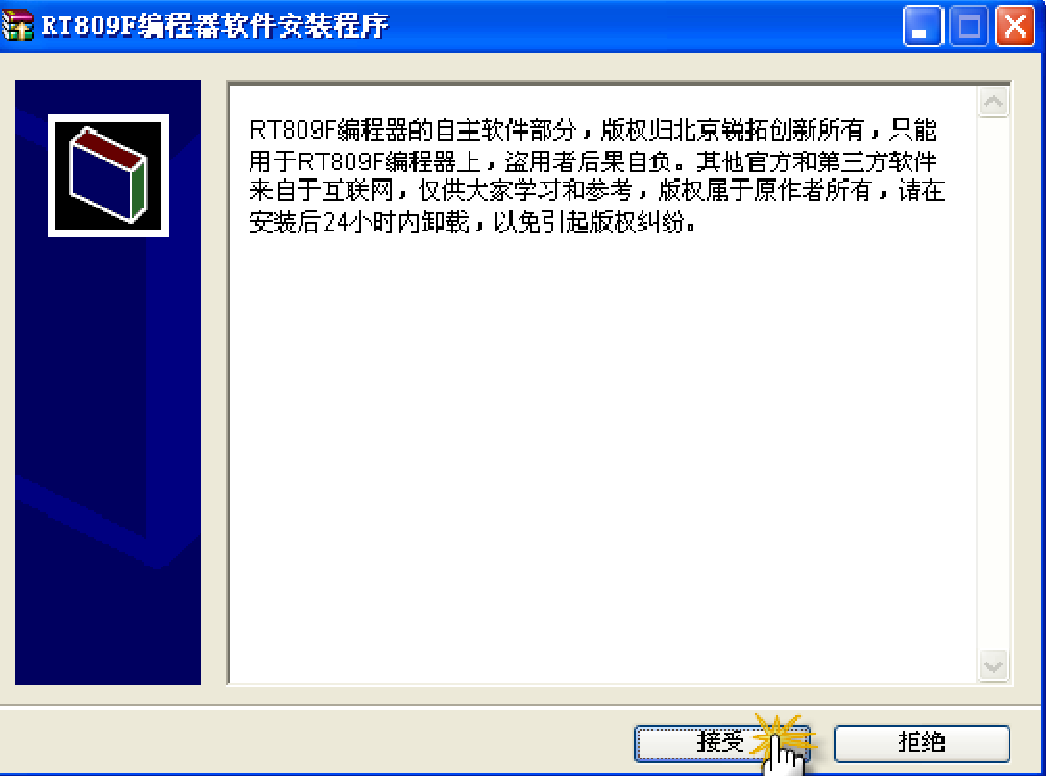

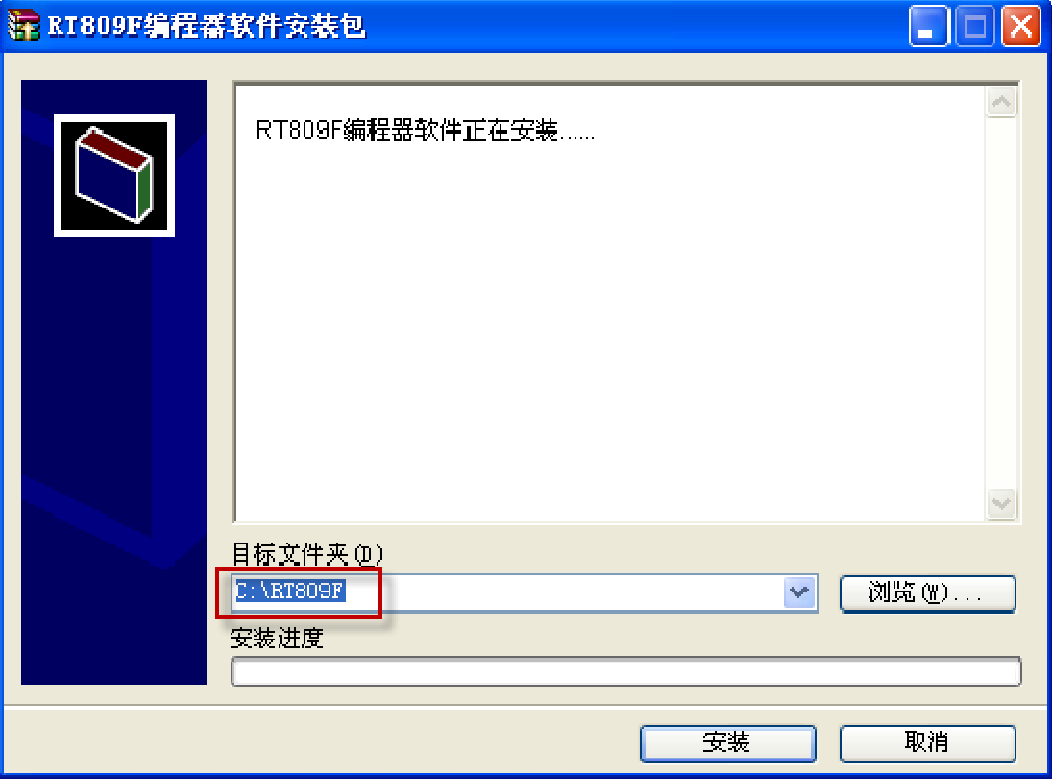

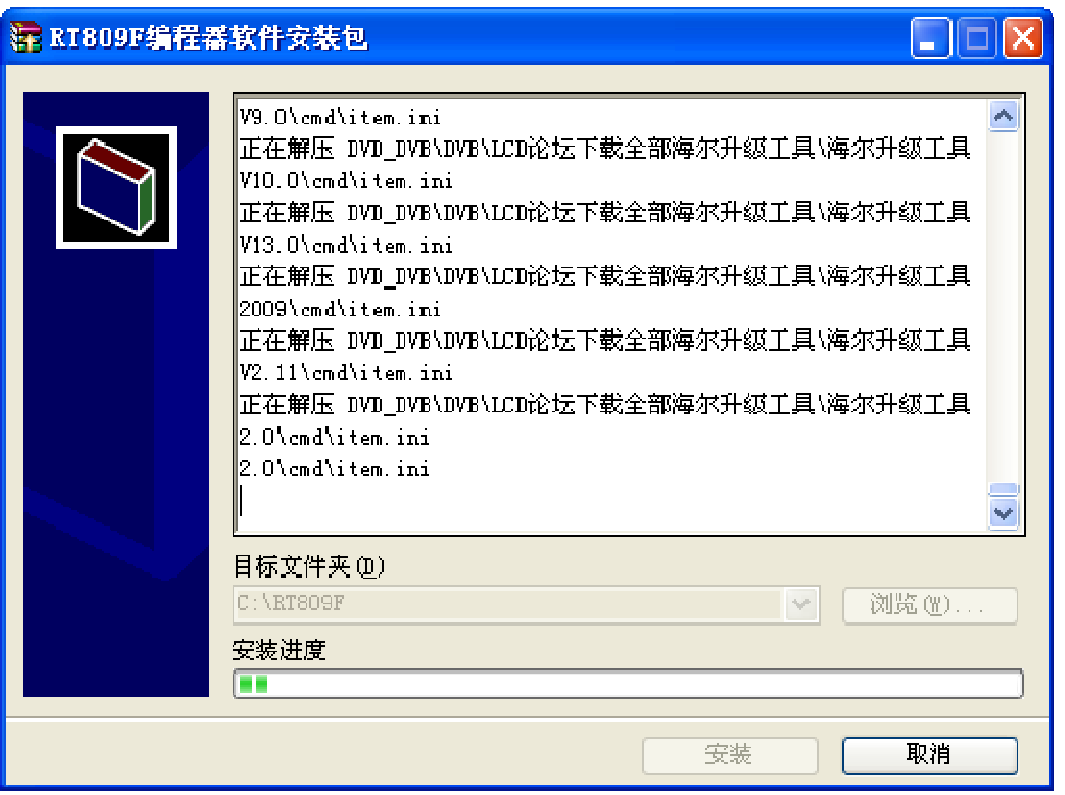

## **5**、 自动弹出以下窗口,安装驱动程序,安装完成后窗口会自动消失;如果编程器插在了 **USB** 口 上,这个窗口会结束不了,请拔了编程器:

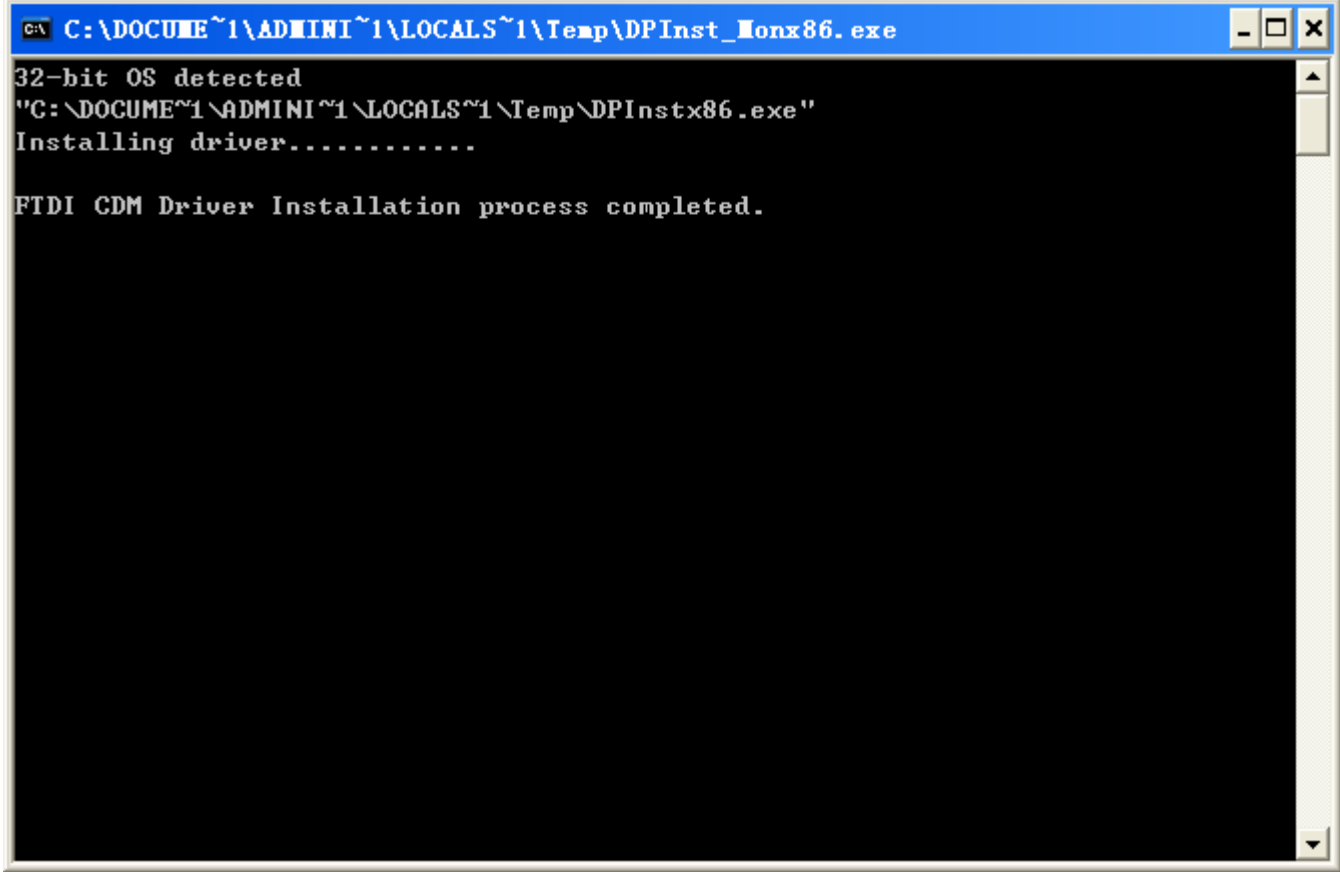

**6**、 软件安装完成,插上 **RT809F** 编程器,点击桌面的快捷方式"**RT809F** 编程器"即可运行软件:

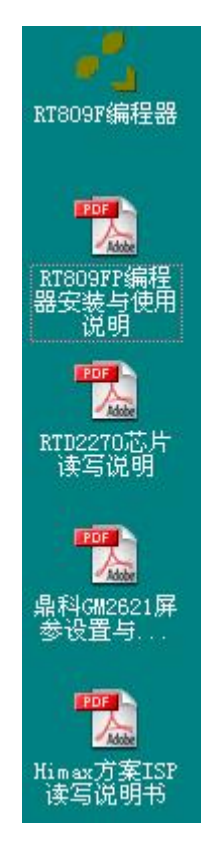

桌面这些 **PDF** 格式的说明书,请一定要好好看看哦,很多问题的答案都在这里了,看完以后不明白的请看视频 教程,也可以到技术支持的 QQ 群或者论坛求助,不要自己瞎捣鼓,有搞坏板卡的可能哦;如果打不开这些文 件,请下载 **PDF** 阅读器吧,推荐使用 **Foxit Reader**。

以下是 RT809F 驱动安装好以后, 设备管理器里面的截图, 如果您电脑的设备管理器和这里不一样, 请拔了编 程器,重新安装软件。

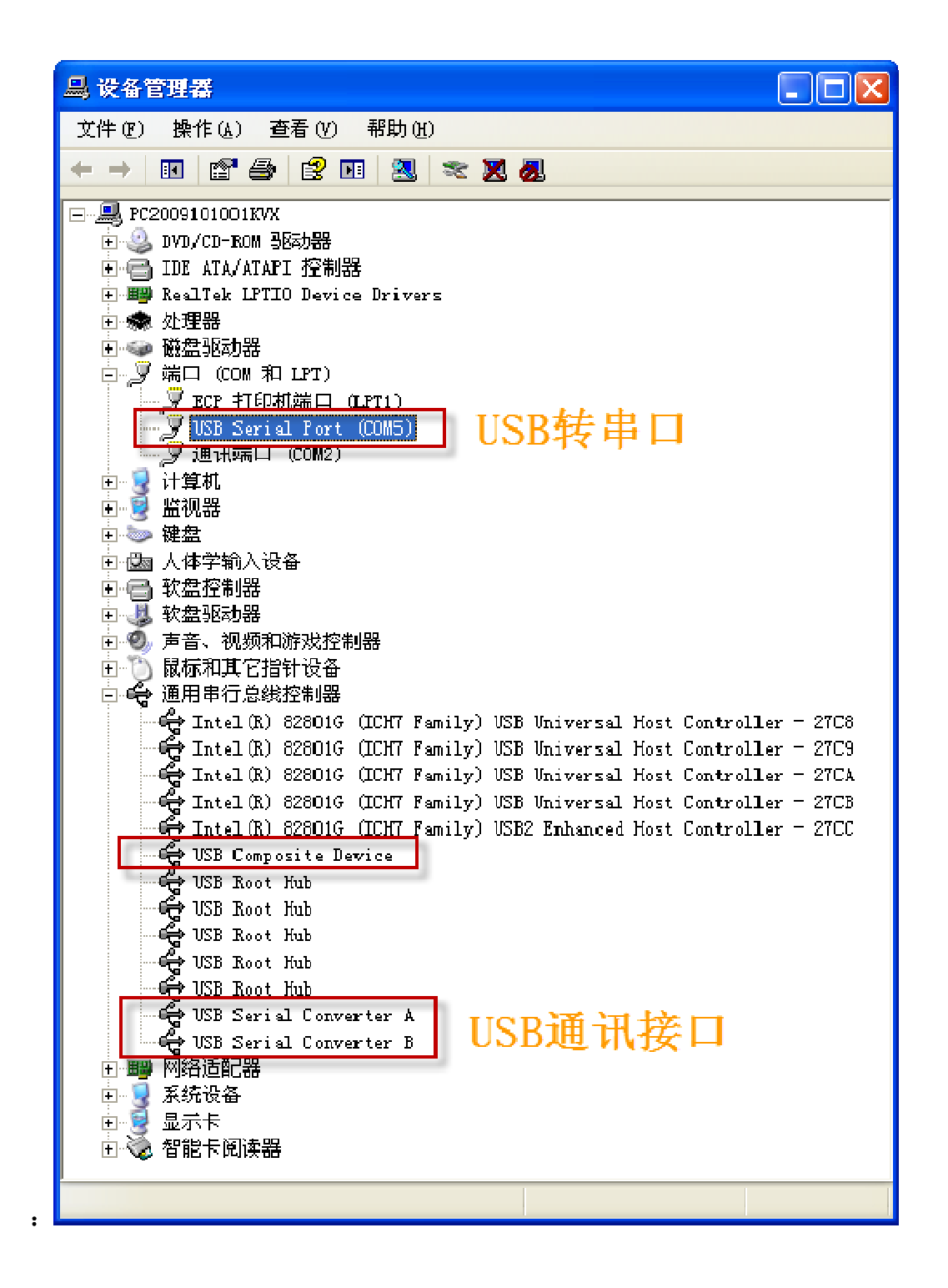

烧录时出现"ISP 联机错误"的处理方法

- 1、进行芯片修复操作;
- 2、更换一块新的驱动板试试;
- 3、请联系技术支持。

.

# RTD2120 和 MTV512 芯片软件修复方法

用途:修复因为刷错程序而造成不联机的 MCU; 使用 GMI 软件,修复步骤:

1. 编程器和驱动板正确连接,注意先不要上电;

- 2. 按下芯片修复,右下角会有时间提示,在时间到 10S 之前,给驱动板上电;
- 3. 10S 之后, 按下"擦除", 如果提示成功, 说明修复完成; 如果还提示 ISP 联机错误, 请尝试硬件复位修复。

## RTD2120 硬件复位修复方法

当烧错程序造成驱动板不能开机或无法烧录程序,软修复不管用时,以 RTD2120 上的圆点为起始点,逆时针算 起,将 2 脚与 5 脚短路, 3 脚与 8 脚短路, 短路后重新写一次程序, 不管成功与否, 都可以将 MCU 恢复为出厂状态。 乐华原厂的 2025 驱动板,有个蓝色的修复接口,可以从板载 VGA 口的 SCL 飞线到蓝色修复接口的 RXD, 从 VGA 口的 SDA 飞线到蓝色修复接口的 TXD, 然后使用 GMI 软件擦除芯片,擦除成功后,拆下飞线即可正常读写了。如 果这样都不联机,请更换一颗 RTD2120 芯片吧。

## **RT809F** 自主软件读写 **RTD2120/NT68** 等 **MCU** 后需要复位

使用 RT809F 自主软件读写 RTD2120、NT68 等各类 MCU 后,MCU 会处于 ISP 状态,显示器黑屏、不开机,请点 击软件上的复位或者给板卡断电,过几秒钟再上电,即可正常开机显示。

## MTK 系列电视主板芯片 ISP 读写

#### 一、接线方式

直接通过 VGA 口的 4、11 脚在线读写,或者通过板载 4PIN 升级接口的 RX/TX/GND 与编程器锁紧座扩展口的 TX/RX/GND 连接,扩展口定义在软件界面的中间位置。

### 二、软件操作

1、如果通过 VGA 口 4、11 脚读写,请先在这里设置线序,如果是通过扩展口连接, 跳过这步, 不用设置线序:

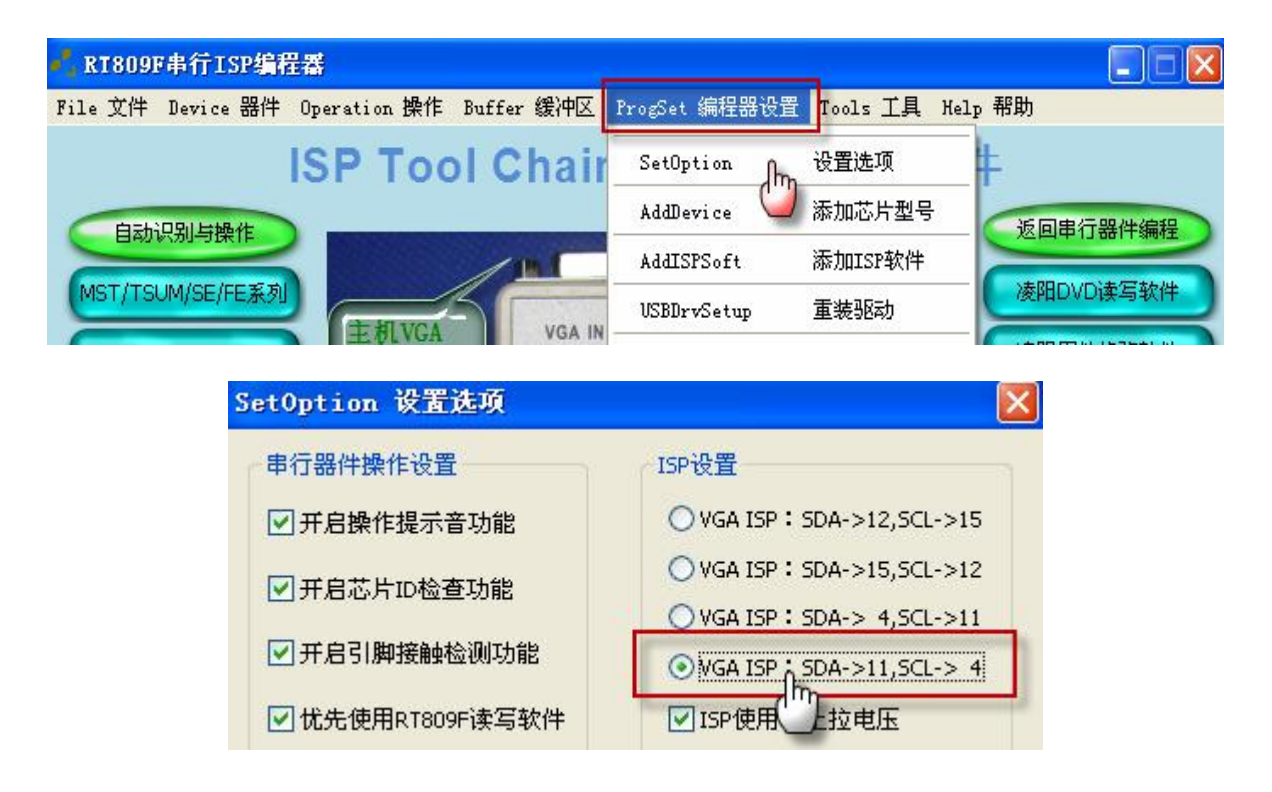

2、从主界面打开 MTK 官方软件,这里点击

MTK官方软件2.48.05

弹出下图的界面,先选择 RT809F 的 USB 口转出来的 COM,这里是 COM5:

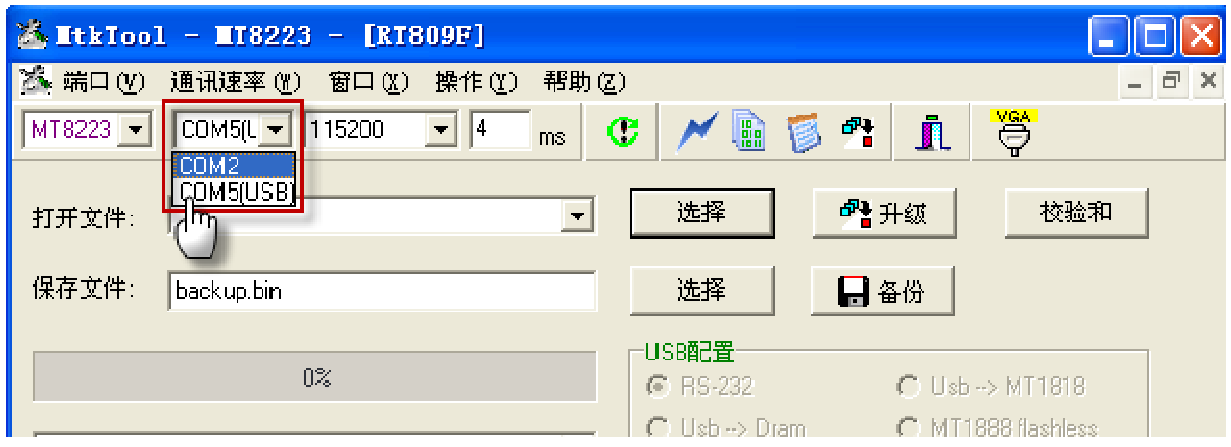

根据读写的主芯片型号,选择相应的类型: MT8222/MT8223/MT8226/MT8227 都选择 MT8223; MT5325/MT5308,选择 MT539X; MT5301D/MT5301E,选择 MT5365; 这里我们测试的板卡主芯片为 MT8227, 所以选择 MT8223:

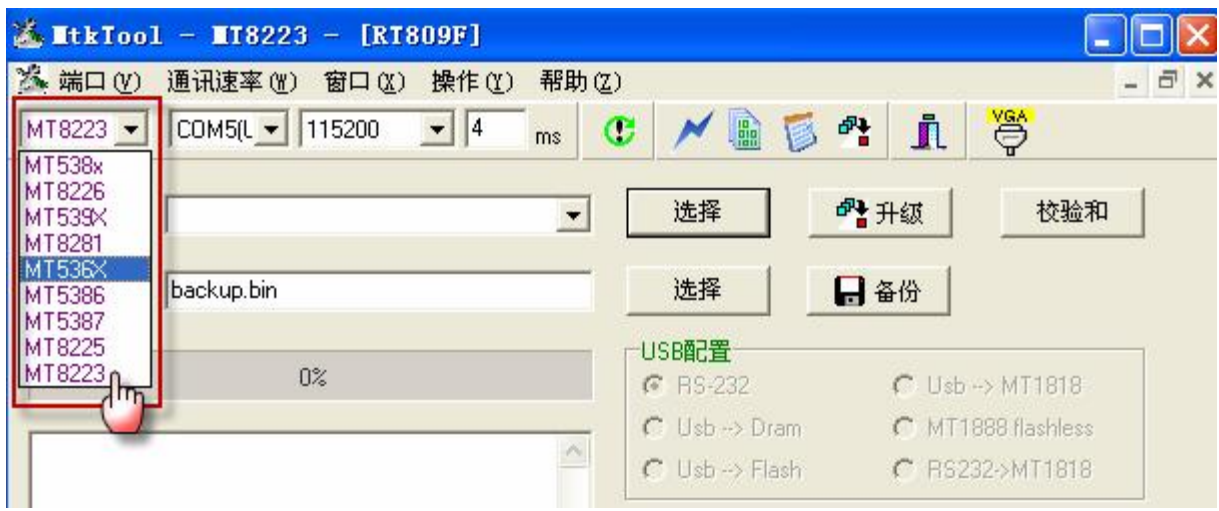

3、按照图示设置好后,板卡上电,选择保存位置,开始备份芯片的数据:

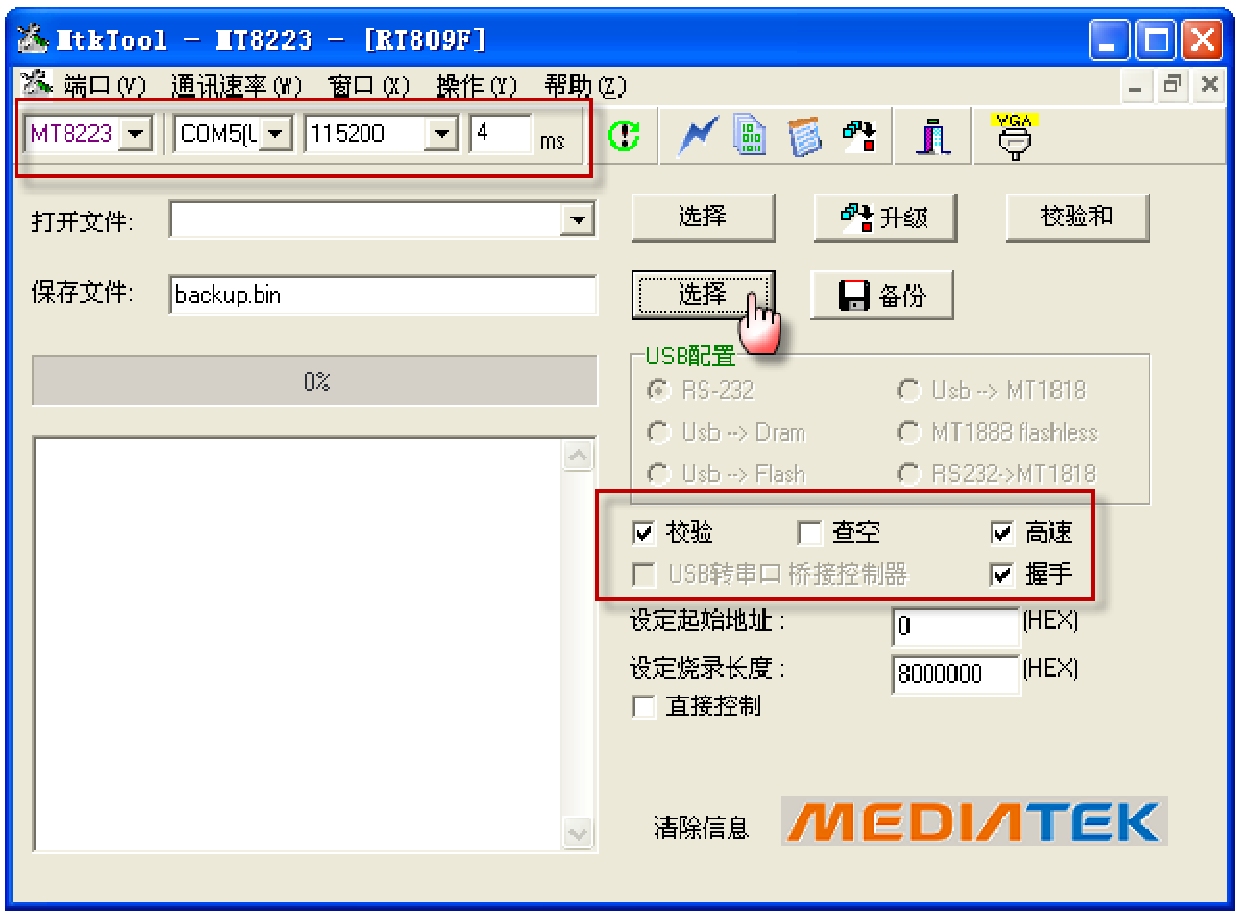

## 输入详细的文件名,然后点击保存:

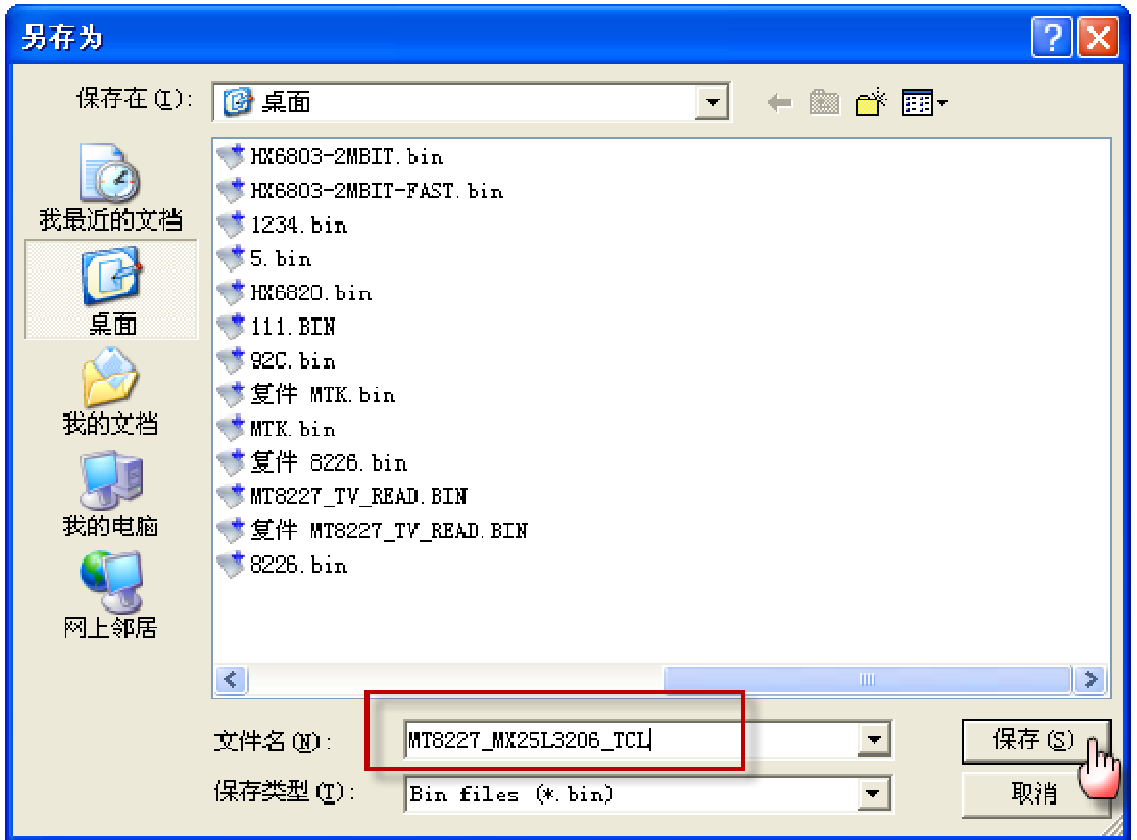

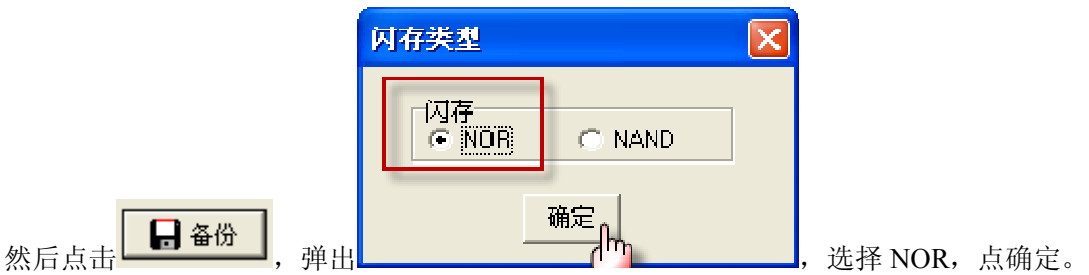

如果弹出这个提示,点确定即可;如果出错,不能读取,需要按照提示,将板卡断电然后重新加电,然后再次备份:

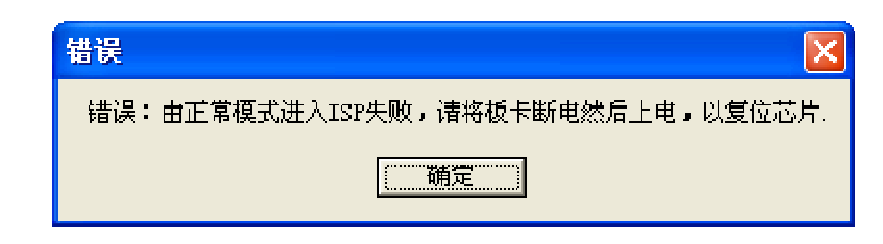

读取比较慢,请耐心等待,如果等不急,拆下存储器直接离线读取吧,非常快。

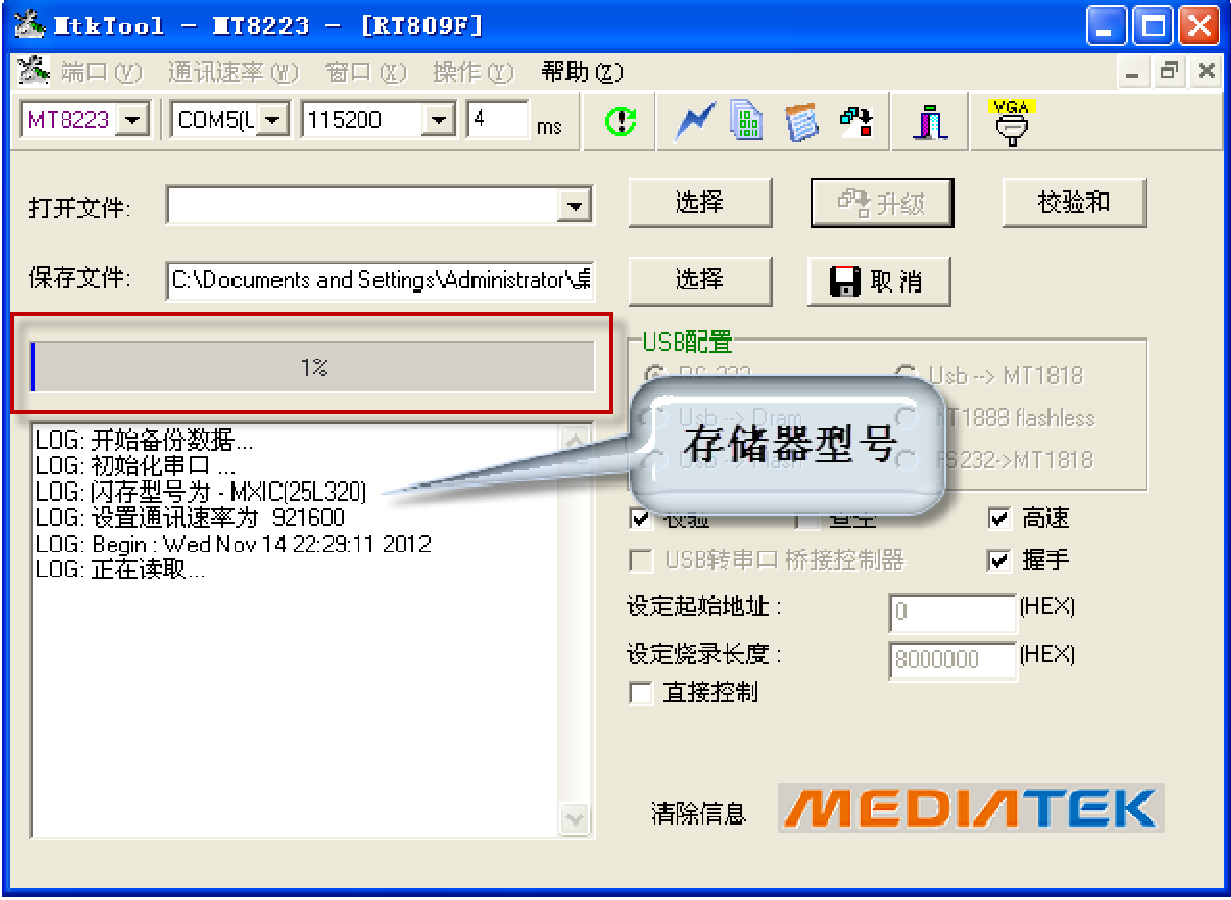

4、烧录板卡时的设置与读取相同,然后打开文件,再升级:

## 点这里选择文件:

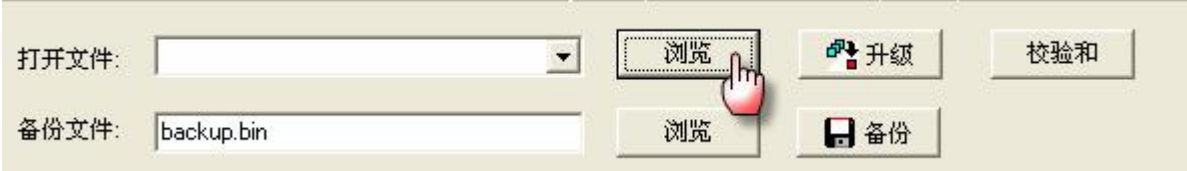

## 点升级开始烧录板卡

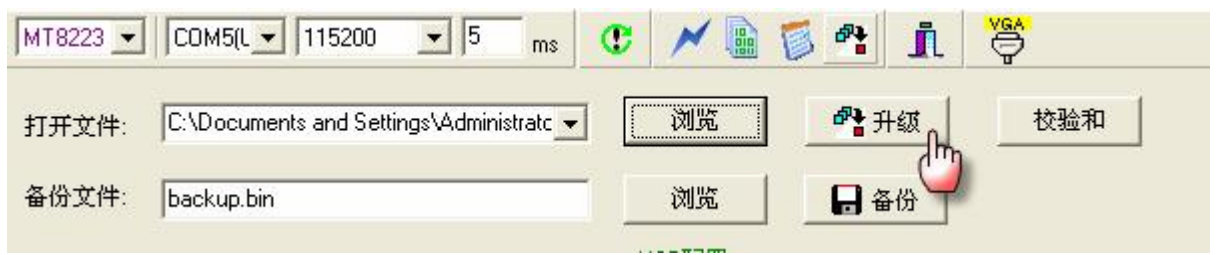

## 先自动擦除,然后自动写入:

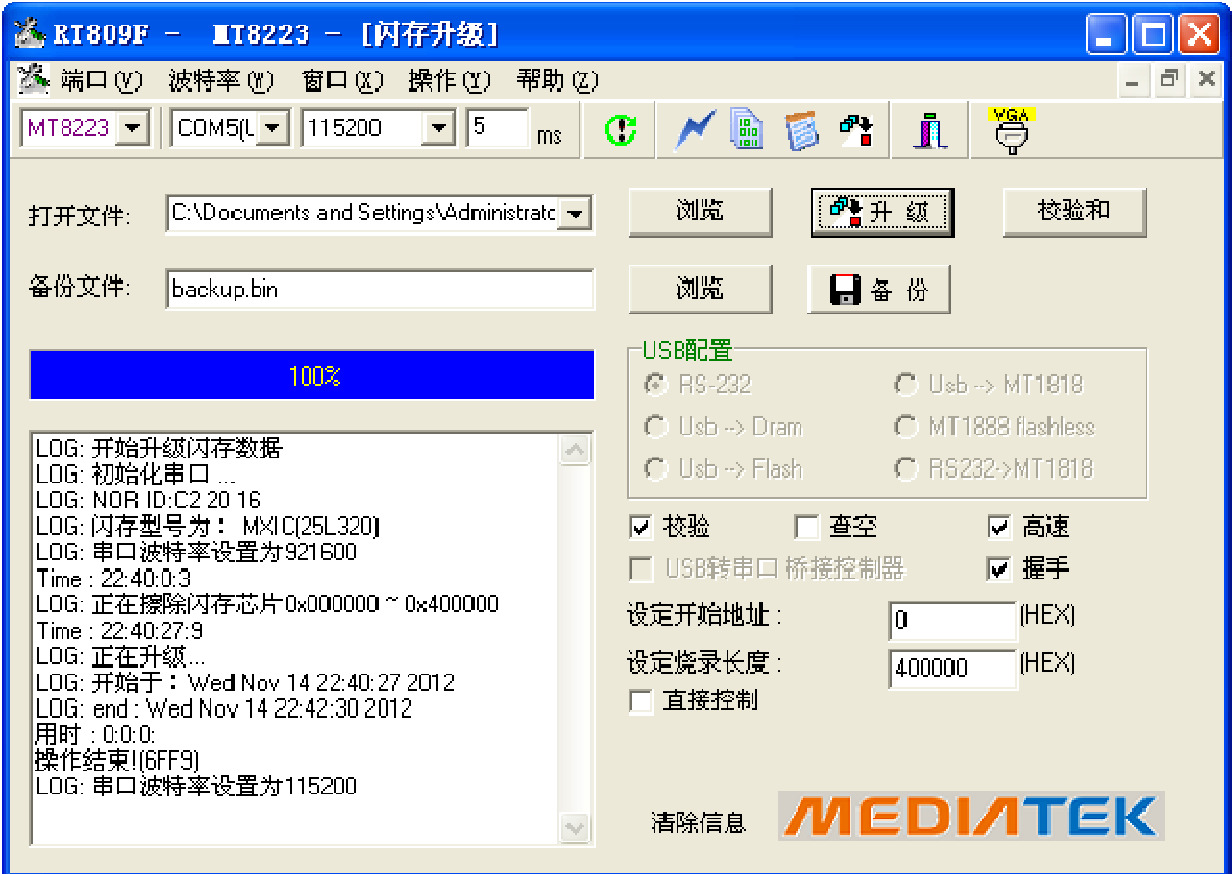

# MST/TSUM/SE/FE等MSTAR方案的ISP读写

接线方法与软件如下:

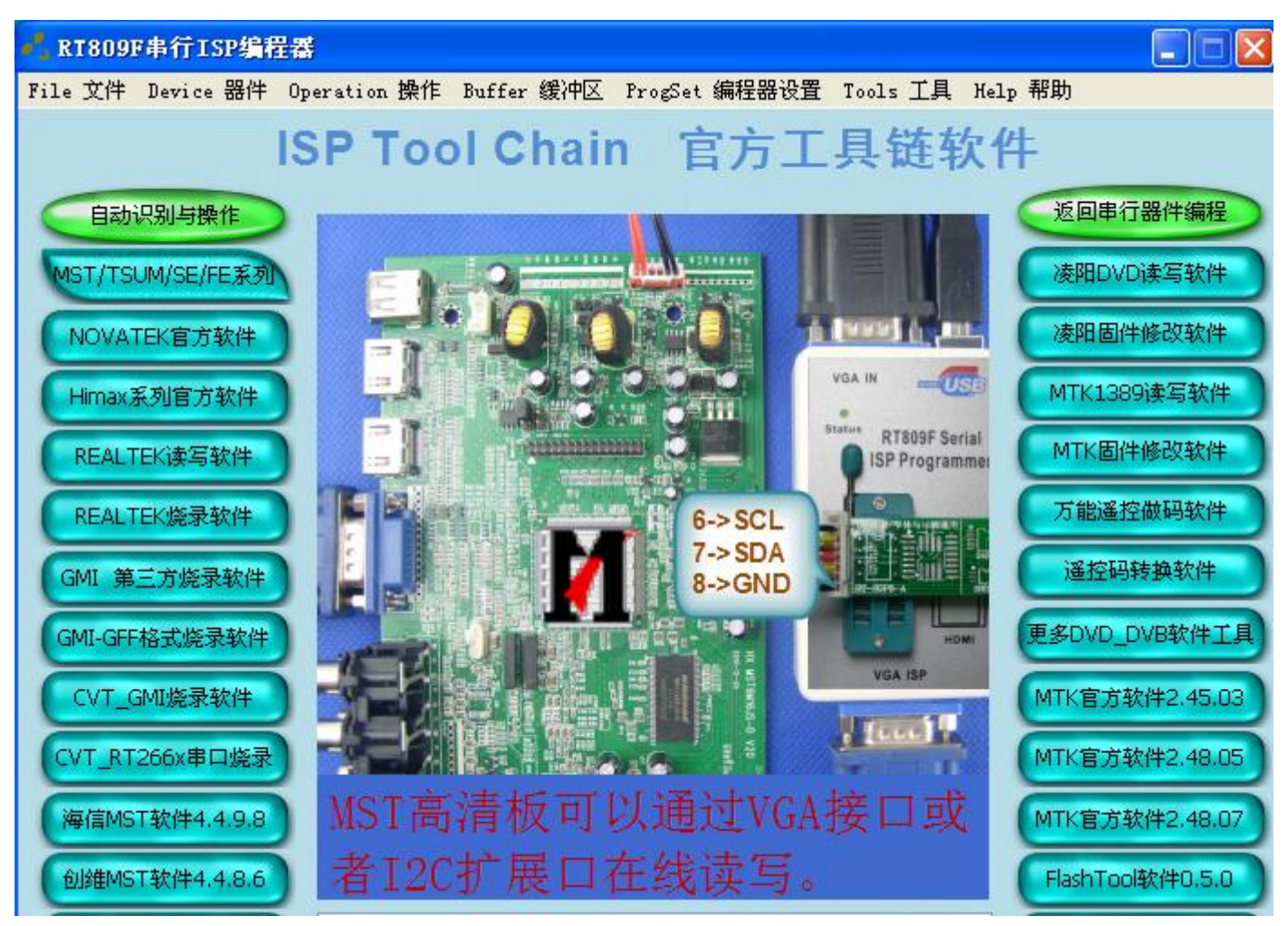

通过VGA口的12、15、4、 11脚读写, 软件自动识别线序。插好 VGA 线和电源线 (注意: 有的 MSTAR 方案是接三 Pin 线去板上刷的)

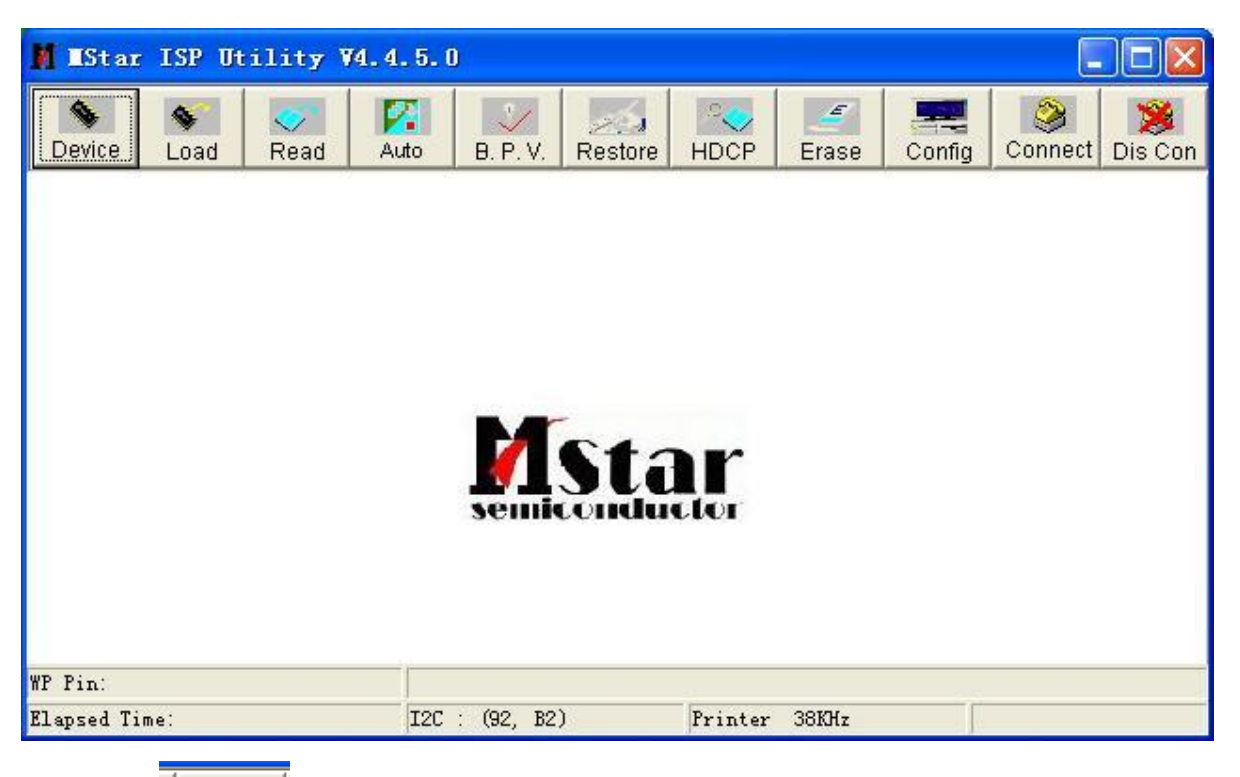

点击

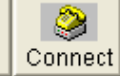

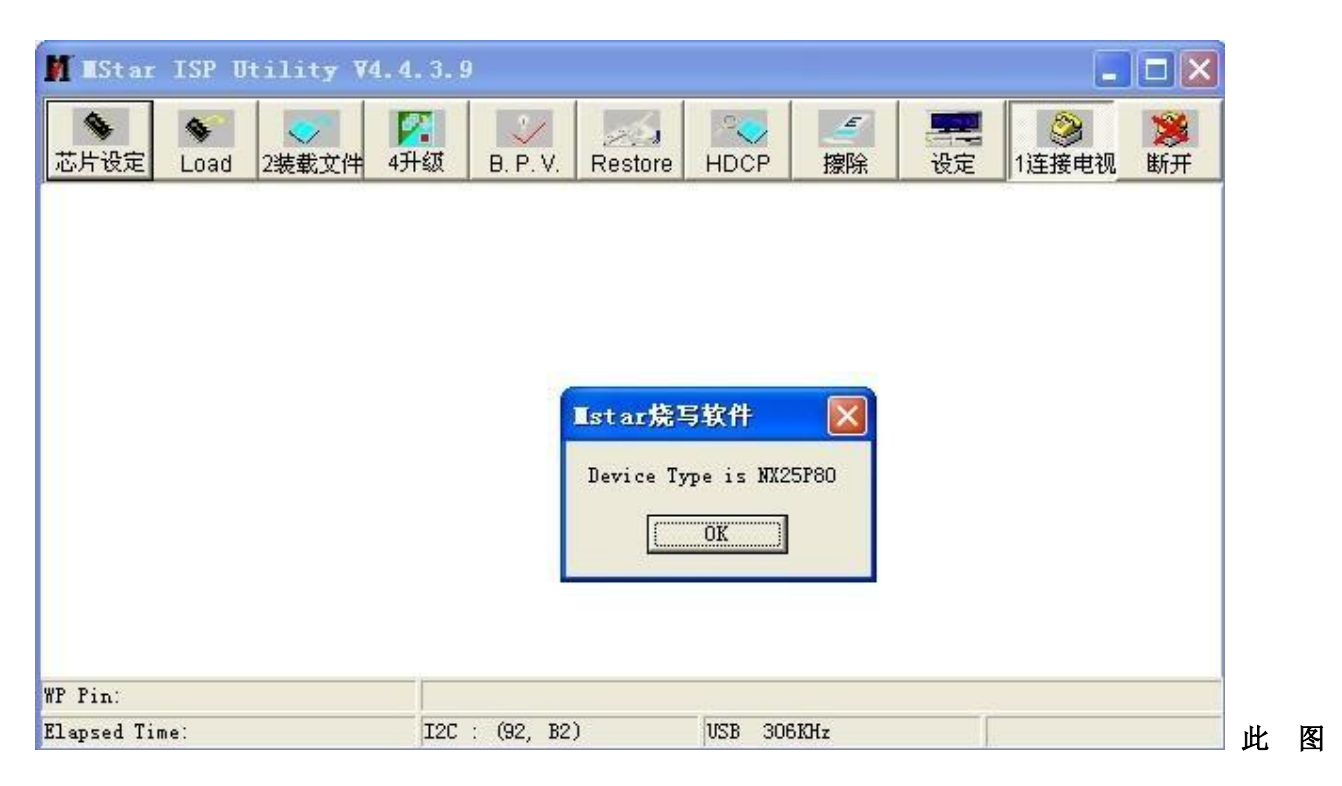

## 为连接上了, 如果未出现此 IC 类型, 请检测连线

点击 LOAD 此为备份选项,可以读出原机数据来以备份,要先设定保存路径和文件名,然后再点击RUN。

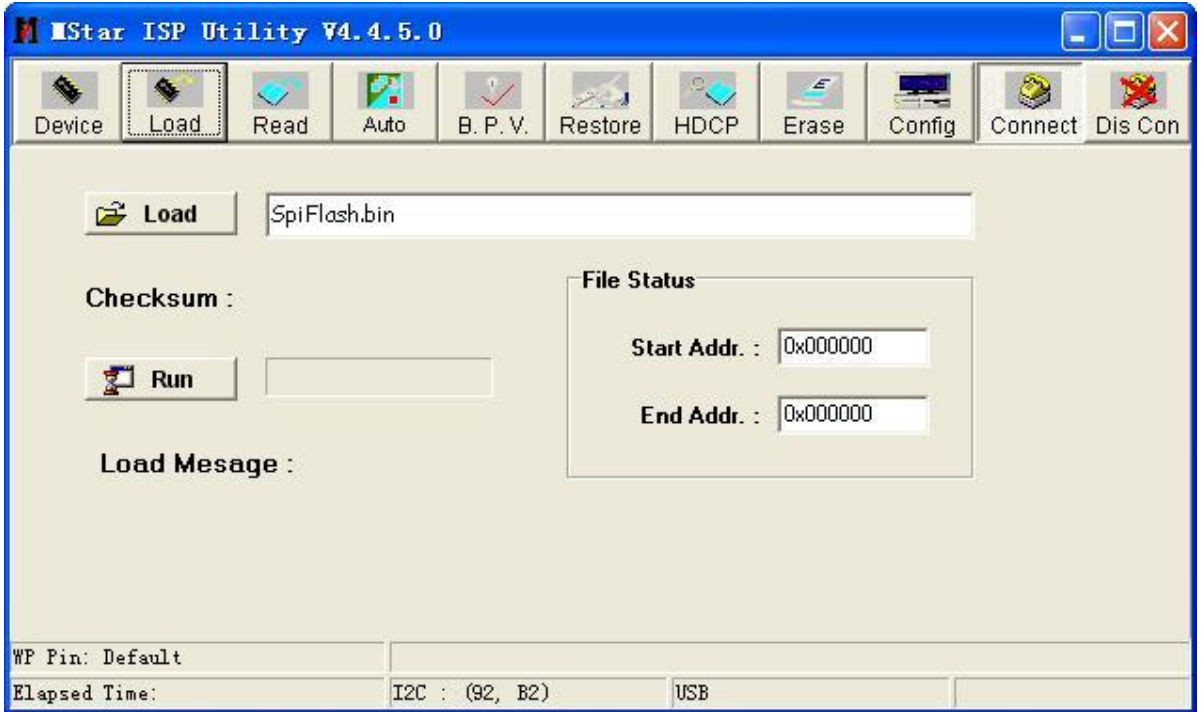

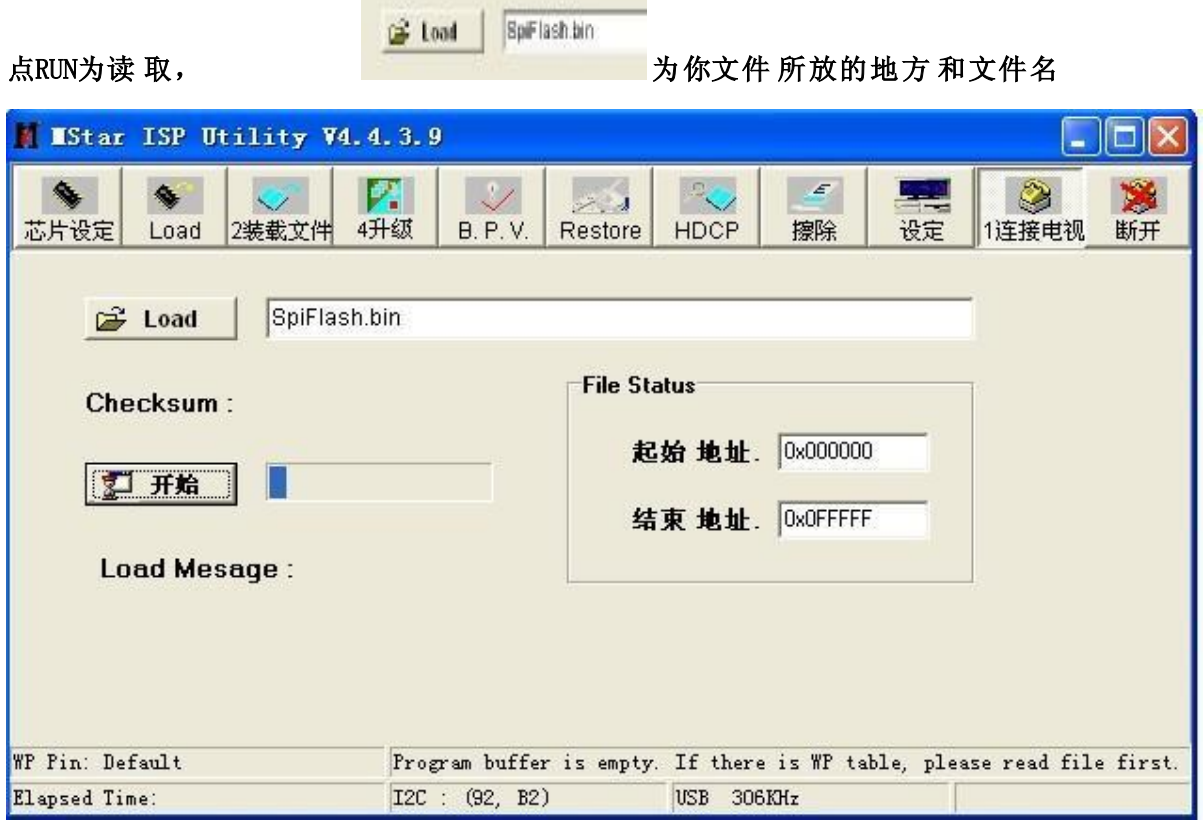

点击 AUTO 进行设定,点 RUN 开始烧写(注意带网络的机器 Erase Device 不能选 All Chip, 如TCL的MS28 选 File Area, 其它带网络的机器选Erase Area 并在 First 前打钩改为 1200)

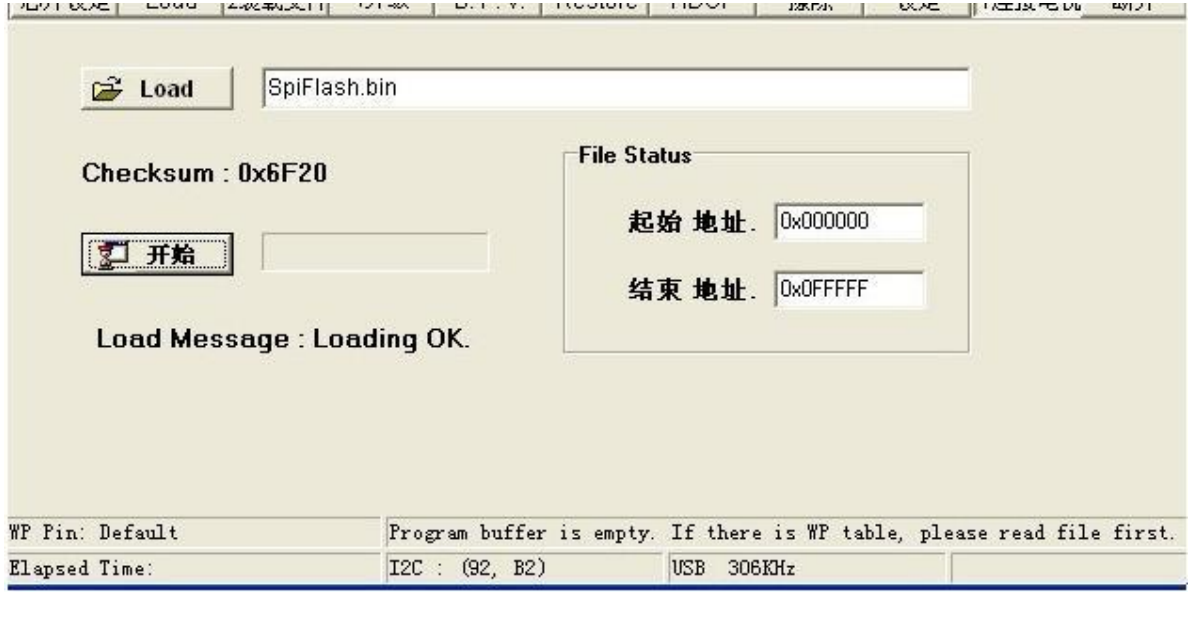

出现 LOADING OK 为读取完成, 烧写步聚:

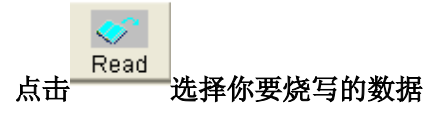

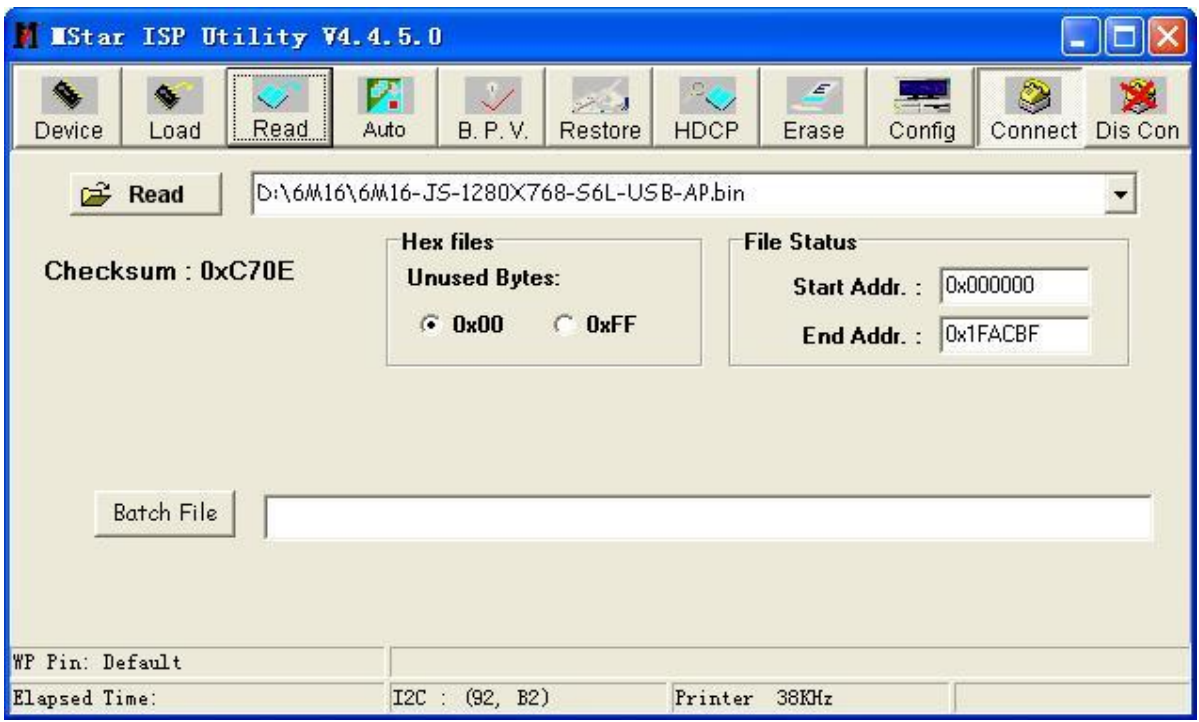

## 点击 AUTO 进行设定,点 RUN 开始烧写

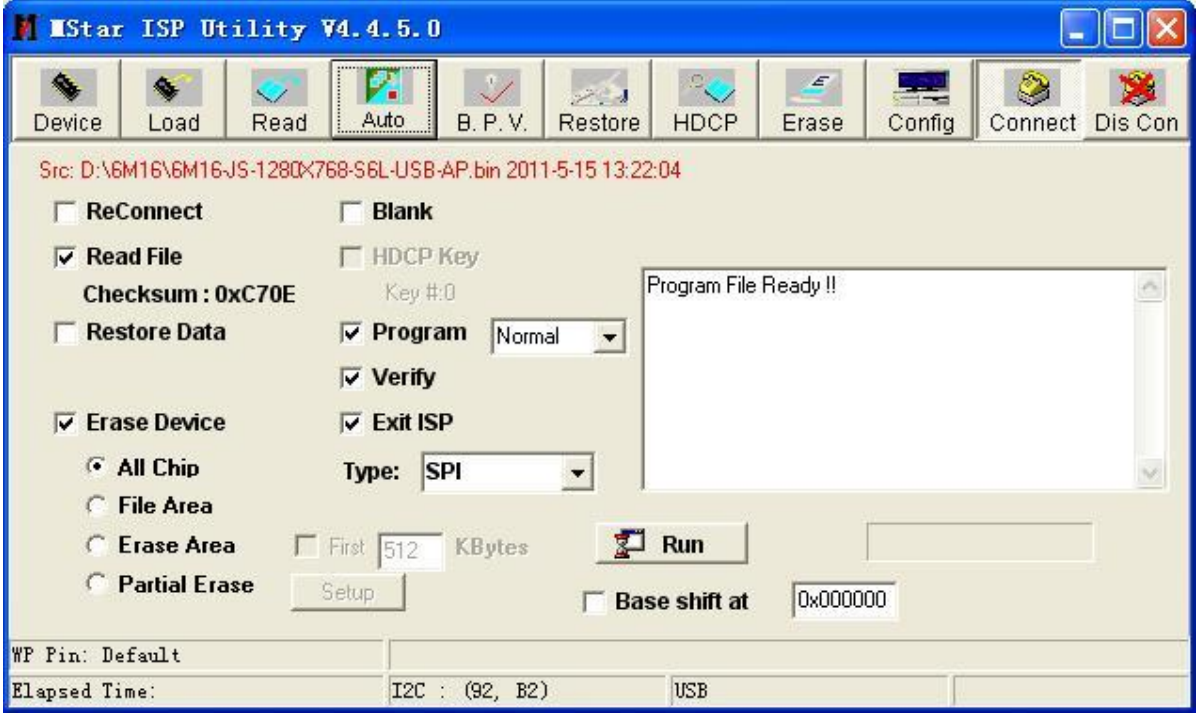

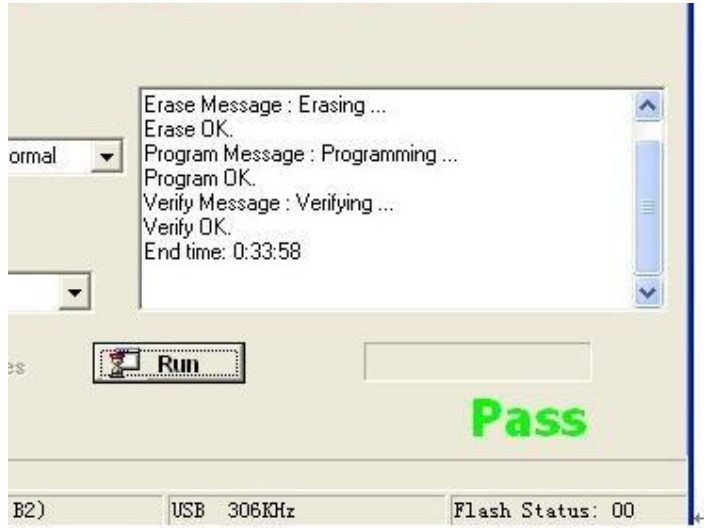

#### 出现 PASS 为烧录完成

#### 特别注意以下事项:

- 1、使用 MST/TSUM 系列官方软件读写时,VGA 线尽量用编程器自带的短线,太长有可能导致读写错误; 有些 VGA 线用万用表测试是通的,但是信号线阻值偏大、分布电容偏大,也会导致读写错误! 大容量的 25 芯片在线读取时,存在一定的误码率,请多读两次,看校验和是否一致;也有些机型, 每次读取都不一样,但写入都能用,原因在于此板的用户配置数据是保存到外挂 25 里面的,只要板 子一运行,数据就有改变,所以校验和不同,也能够使用;
- 2、康佳、TCL 液晶电视,MST 方案的部分主板,需要进工厂模式开启 ISP 功能以后,才能识别、联机, 比如康佳 LC32ES62, 按遥控器的"菜单"+ "2008"进入工厂模式以后开启 ISP 功能,才可以识别 到芯片方案并联机。
- 3、MST 方案读写操作之前必须要点连接,否则不能正常读写,如果连接不上,请将板卡断电,重新上电 后再点连接;读取时一定要看下数据的校验和,如果是 0000,要点连接以后,再次读取;如果校验和 不是 0000, 最好用 UE32 或 WINHEX 杳看下读取的文件, 首字节应该为 02;
- 4、另有部分液晶电视 MST 方案主板升级接口特殊,比如海信主板有 4 针插座,标识为 TXD,RXD 并分别连 接到 VGA 的第 11 和第 4 脚,看起来像是串口 TTL 升级方式,但使用的还是 IIC 信号, TXD 实际是 SCL, RXD 实际是 SDA, 请自行按照编程器软件里的图片,改 3 根线读写 (SCL/SDA/GND); 创维早期 MST 方案主板 VGA 口还有 SDA 与 SCL 反接的情况,也就是 12 脚 SCL、15 脚 SDA,编程器可以 自动识别线序;
- 5、部分版本的官方软件在线读取时,容易发生软件界面假死现象,请不要着急,耐心等待即可,读取完成 以后,会自动恢复响应的。
- 6、长虹液晶电视主板 MST 芯片方案的,用 VGA 读写出错时,可以从板上 RX﹑TX、GND 升级接口连线,能够正 常读写。后来发现 VGA 口 12、15 脚也是连到 RX、TX 的, 不过各串了一只 100 电阻, 是这电阻影响了读写 电平,电阻短接,也能通过 VGA 口在线读写。

## 乐华 V29 与 V39 电视板烧录注意事项

乐华 V29 与 V39 电视板采用的主芯片是 TSUM 系列, 自动识别或读写连接时, 容易发生无法识别芯片的问题; 在智能识别时,容易报错为:"板卡未加电或主芯片损坏......",原因在于乐华此类电视板的固件程序,设定了上 电 5 秒钟无信号进入待机模式,待机后不响应部分 ISP 指令造成识别或连接出错。 解决办法: 将板卡断电再重新上电,在5秒内点"智能识别"或"连接",即可正常操作,时间是关键。

# WinBond 系列MCU烧录说明

### 一、 ISP在线烧录(不拆芯片)

- 1、不拆芯片在线升级WinBond系列MCU时, ASUS、DELL、冠捷及其代工的显示器需要将驱动板VGA口的4 脚连接到编程器转接座的COM口上第三针RXD上;VGA口的11脚接到编程器转接座的COM口上第二针TXD 上; 地线接到第四针GND上; 或者直接将RXD, TXD直接飞线到MCU的11和13脚, 地线相连; DELL的机器 额外需要在驱动板上WinBond\_MCU的11和13脚接上两个4.7K上拉电阻到5V;
- 2、**Winbond**\_**MCU**在线烧录之前要进入**ISP** 模式,进**ISP** 模式的方法各个厂家有所不同,目前主要有以下几 种:
	- **a:** 按"**+**"键再插入电源;
	- **b:** 按"**-**"键再插入电源**;**
	- **C**:同时按住"**+**"和"**-**"再插入电源。

### 二、 拆下芯片烧录

如果是拆下MCU用转接座烧录,则不用设置以上项目,按照软件主界面的图片所示,装上芯片,直接打开电 源开关, 就可以进行烧录操作。

## 三、 操作界面如下:

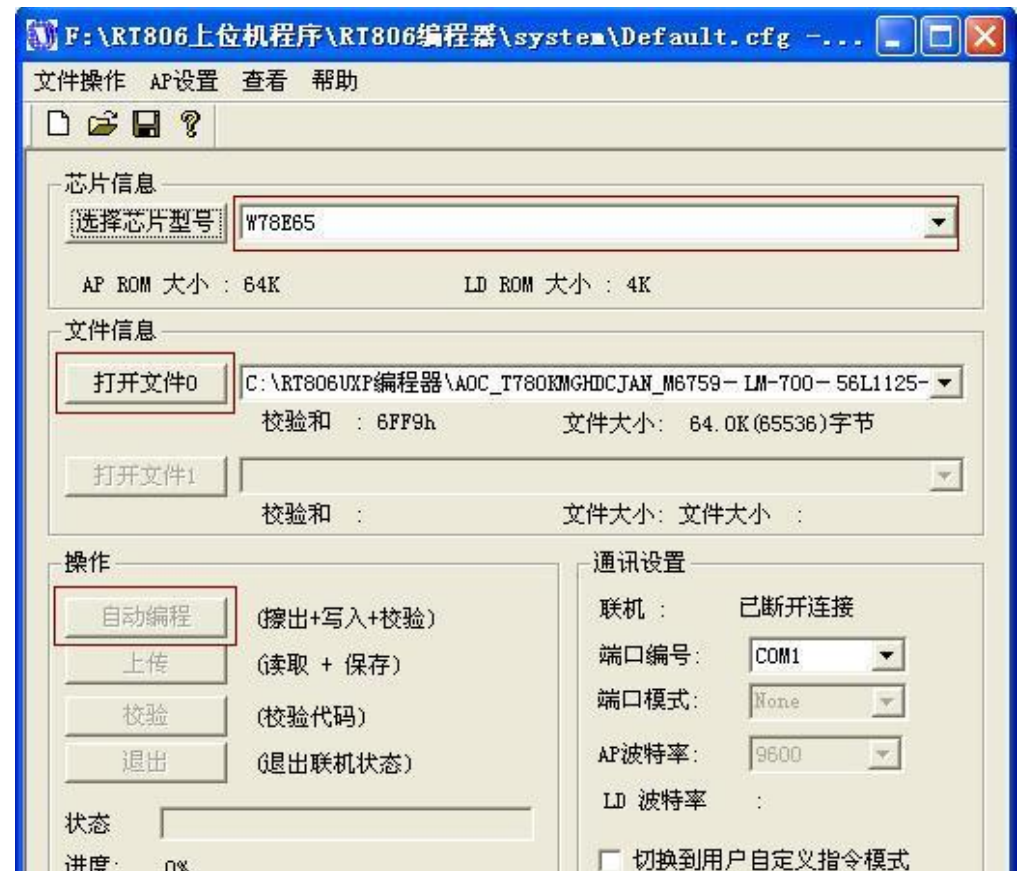

### 四、 MCU 烧录步骤

- 1、在"选择芯片型号"后面的下拉式列表内选择相应的 MCU 型号;点击"打开文件 0"选择待烧录的文件;
- 2、点击连接芯片,此时软件通过编程器和 MCU 连接,如果连接成功,会提示"已连接";如果没有连上,请检 查芯片是否上电,连接线是否完好;
- 3、连接成功以后, "自动编程"按钮会由灰色变成黑色, 此时点击此按钮, 即可自动擦除、编程和校验数据;
- 4、烧录成功以后,后弹出"Programmed OK",确定即可,然后断开电源,取下芯片即可。

### 如果使用USB转COM、TTL方式,部分软件会弹出请修改COM端口号的提示,请按以下方法修改:

### 我的电脑 -> 点一下右键 -> 选择属性 -> 再选择硬件

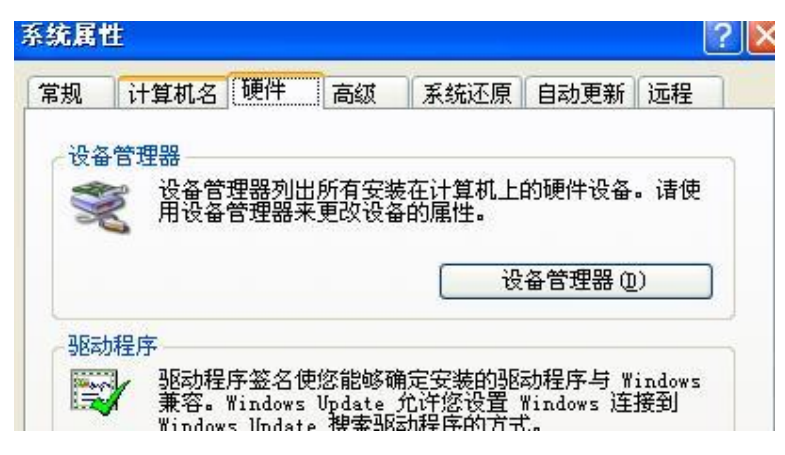

### 再点设备管理器 -> 选择端口

在要修改的串口上点右键,再选择属性

再点端口设置

#### 将每秒位数修改成9600

### 再点一下高级

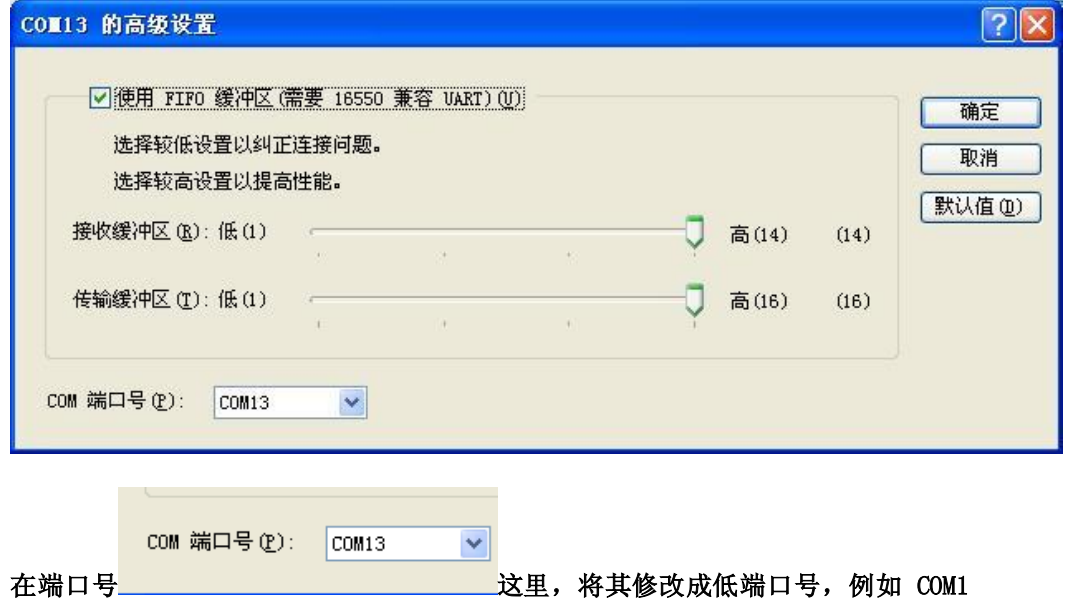

# 液晶 MCU 代换规律

标准 51 内核的 MCU 一般可以互相代换, 如 W78E65, M6759, SM5964, SM89516, P89C51RD, TP2804 等, 可 以互换, 推荐用性价比最高, 最稳定的 W78E65 代换; 三星常坏的 NT68F63LG 可以用 NT68F63L 代换;

其他型号的 MCU 一般只能原型号代换。

注:芯片型号众多,不能尽录,请到 www.alldatasheet.com 查询各种芯片的详细资料。